# *Philips multimedia projector Monroe - LC6131*

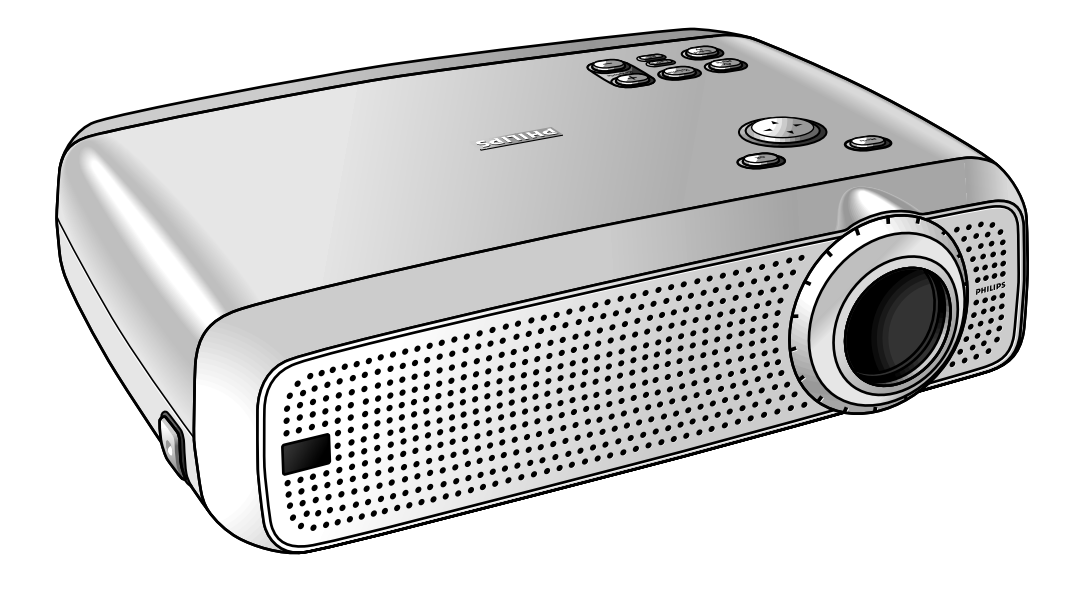

# *Manual de usu Português*

# **0. Comandos e ligações**

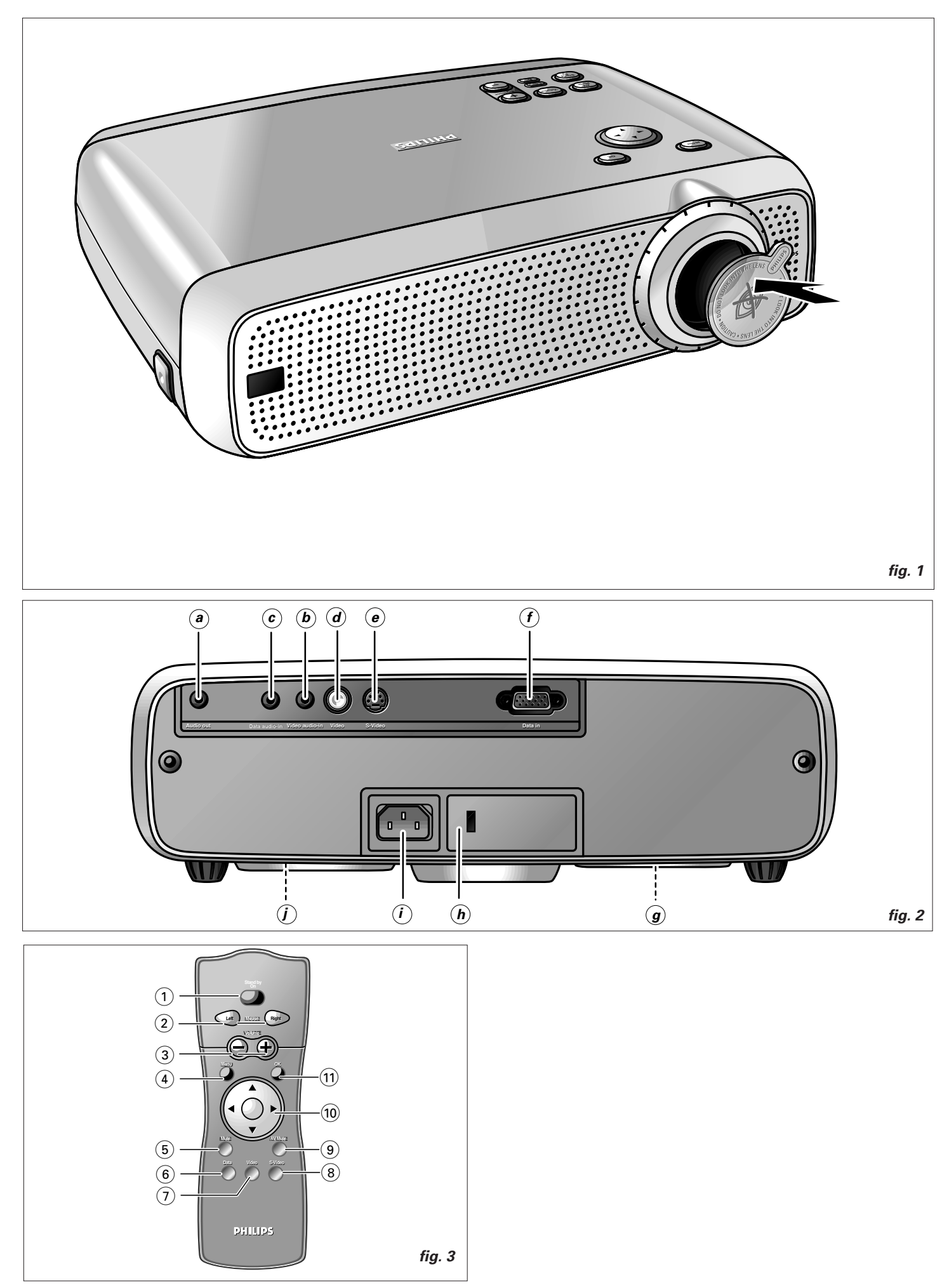

# **1. Introdução**

#### **Índice**

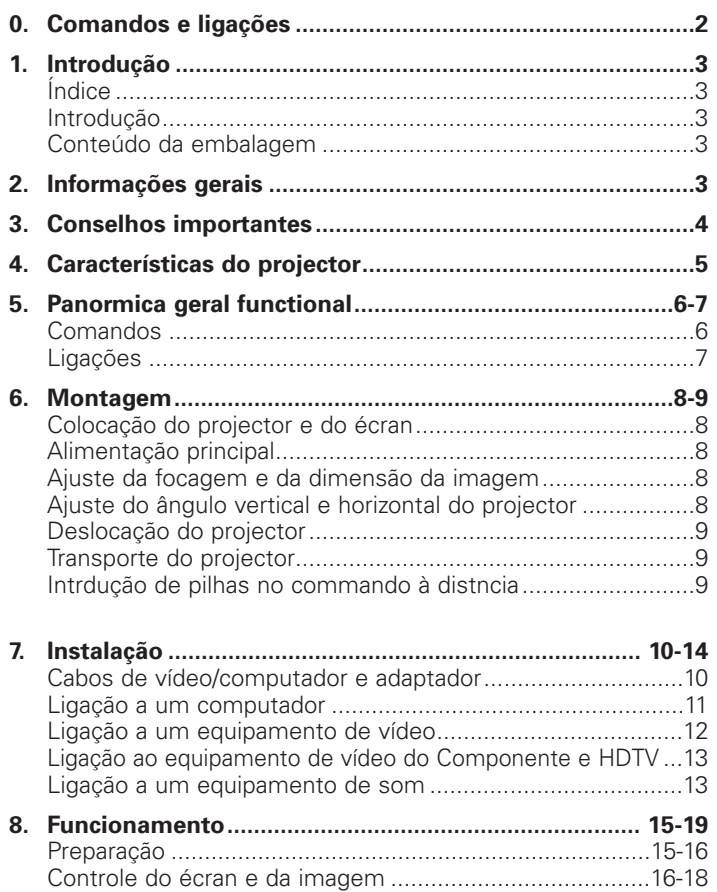

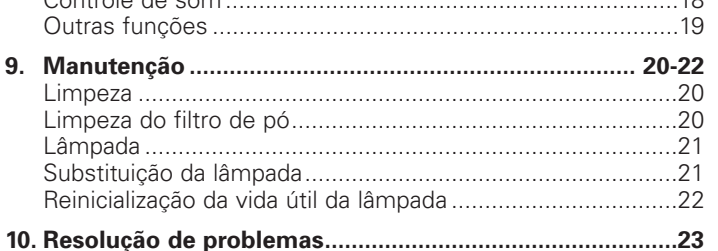

Controle de som ....................................................................18

#### **Introdução**

Parabéns pela compra de um dos mais sofisticados e fiáveis produtos existentes actualmente no mercado. Temos a certeza de que, se for correctamente utilizado, poderá servi-lo durante vários anos. Deverá manter este manual num local seguro, uma vez que possui informações muito úteis acerca do seu projector. Para sua própria protecção e a fim de prolongar a vida útil do seu aparelho recomendamos que leia a secção 'Conselhos importantes' antes de o utilizar.

#### **Conteúdo da embalagem**

Verifique se encontrou os seguintes elementos na caixa do projector. Deverá servir-se deles na utilização ou montagem do mesmo.

- Projector
- Cabo de alimentação
- Cabo RCA de som/vídeo
- Cabo de ligação S-video
- Cabo VGA
- Adaptador RCA/Jack
- Adaptador Scart/RCA som/vídeo (não disponível na versão dos EUA)
- Commando à distância + pilhas
- Saco de arrumação maleável
- Manual de usu e guia de referência rápida
- Assistente de projecção e mais no CD-ROM

**Nota:** Este equipamento foi testado de modo a respeitar os limites estipulados para um dispositivo digital de classe B, tal como são especificados na nos regulamentos vigentes na União Europeia.

O funcionamento do aparelho encontra-se sujeito às seguintes condições:

- 1. Este dispositivo não poderá provocar qualquer interferência prejudicial e
- 2. Este dispositivo poderá receber qualquer tipo de interferência, incluindo as passíveis de provocar um funcionamento incorrecto do mesmo.

Estes limites foram impostos de modo a oferecer alguma protecção contra interferências prejudiciais, quando o equipamento é utilizado num instalação doméstica.

Este equipamento gera, utiliza e pode emitir frequências de rádio pelo que, se não for instalado e utilizado de acordo com as instruções apresentadas no guia do utilizador, poderá provocar interferências nas comunicações via rádio. Contudo, não existem garantias de que não possam surgir interferências em determinadas instalações.

Se este equipamento provocar interferências na recepção de rádio ou televisão, facto esse que poderá ser determinado se desligar e voltar a ligar o aparelho, encorajamos o utilizador a rectificar esse problema adoptando uma ou mais de entre as seguintes medidas:

- Reorientar ou deslocar a antena de recepção.
- Aumentar a distância existente entre o equipamento e o receptor.
- Ligar o equipamento a uma tomada instalada num circuito diferente daquele a que se encontra ligado o receptor.
- Entrar em contacto com o distribuidor ou com um técnico de rádio/TV para obtenção de informações mais detalhadas.

#### **NOTA:**

Este projector Philips utiliza três painéis LCD (Ecrã de Cristais Líquidos). Estes painéis contêm um total de 1.440.000 (para projectores SVGA) ou 2.359.296 (para projectores XGA) pixels. Tal como acontece com qualquer equipamento, existem determinadas tolerâncias inerentes às especificações de desempenho do produto.

O seu projector pode ter alguns pixels inactivos – dentro de tolerâncias aceitáveis – que podem resultar em pontos luminosos ou escuros na imagem do ecrã. Estes pixels inactivos não irão afectar a qualidade geral da imagem ou o tempo de vida útil do projector.

# **3. Conselhos importantes**

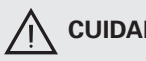

S**CUIDADO: Leia todas as instruções antes de utilizar o projector.**

> **Guarde estas instruções para poder consultá-las quando necessário.**

A energia eléctrica põe à sua disposição algumas funções muito úteis. Este projector foi concebido e fabricado de modo a respeitar as normas de segurança aplicáveis. A SUA UTILIZAÇÃO INCORRECTA PODERÁ PROVOCAR CHOQUES ELÉCTRICOS OU INCÊNDIOS. Para não desactivar os dispositivos de segurança integrados neste projector, deverá cumprir as seguintes regras básicas aquando da sua instalação, utilização e manutenção.

- **1.** Desligue o projector da tomada antes de limpar ou substituir a lâmpada.
- **2.** Não utilize líquidos de limpeza nem vaporizadores. Utilize um tecido macio e seco para limpar o projector. Se este se encontrar muito sujo, molhe o tecido num detergente neutro, retire o líquido excedente e limpe então o aparelho; para terminar, enxugue-o com um pano seco. Não utilize produtos químicos ou líquidos de limpeza dado que

estes poderão afectar o aparelho e danificar a pintura.

- **3.** Não utilize acessórios não recomendados pela PHILIPS, já que poderá danificar o aparelho.
- **4.** Não utilize o projector perto de água por exemplo, junto de uma banheira, bacia, lavatório ou tanque, numa cave húmida, junto de uma piscina, etc. Nunca derrame líquido sobre o projector.
- **5.** Não coloque o projector num móvel, suporte ou mesa instável, já que este poderá cair e provocar ferimentos graves, tanto em crianças como em adultos, e/ou sofrer danos graves. Utilize apenas os móveis ou suportes recomendados pelo fabricante, já que estes são os mais adequados para utilizar com o aparelho.
- **6.** A montagem do aparelho num tecto, parede ou prateleira apenas deverá ser efectuada se possuir o conjunto de montagem aconselhado pelo fabricante, devendo nesse caso seguir sempre as suas instruções.
- **7.** O equipamento e o móvel de suporte do projector deverão ser deslocados com cuidado, pois qualquer paragem brusca, força excessiva ou superfície irregular poderá provocar uma queda do móvel e do equipamento.
- **8.** As ranhuras e aberturas do aparelho foram concebidas a pensar na sua ventilação. Para garantir o funcionamento correcto do projector e protegê-lo contra qualquer sobreaquecimento, deverá manter estas aberturas sempre a descoberto e desobstruídas, ou seja, nunca deverão ser cobertas por tecido ou qualquer outro tipo de material. As aberturas inferiores também não deverão ser bloqueadas, o que poderá suceder se colocar o projector sobre uma cama, sofá, tapete ou outra superfície semelhante. O projector não deverá ser colocado junto de ou sobre um radiador ou grelha de ventilação. O projector não deverá ser colocado num suporte fechado, como por exemplo, numa estante, a não ser que seja providenciada uma ventilação adequada.
- **9.** O projector apenas deverá ser alimentado pelo tipo de corrente indicado na zona lateral do mesmo, ou nas especificações técnicas, e deverá ser utilizado um cabo adequado. Se não está certo de qual o tipo de corrente presente nas suas instalações ou se não tem conhecimento do tipo de cabo mais adequado, deverá entrar em contacto com o seu distribuidor ou com a empresa de electricidade local.
- **10.** Não pise o cabo de alimentação. Não coloque o projector num local onde haja grandes probabilidades de o cabo ser pisado. **11.** Cumpra todos os avisos e instruções presentes no projector.
- **12.** Como medida de segurança, este projector foi equipado com uma ficha de três pinos com ligação terra (apenas para as versões utilizadas nos EUA) ou uma ficha de 2 pinos com ligação terra (apenas para versões utilizadas na Europa). A ficha de 3/2 pinos com ligação terra apenas poderá ser introduzida numa tomada com ligação terra. Se não conseguir introduzir a ficha na tomada utilize um adaptador adequado (com ligação terra) ou entre em contacto com um electricista para que este instale uma tomada com ligação terra. Não tente modificar esta ficha CA.
- **13.** Para proteger o projector de qualquer incidente durante uma tempestade em que se verifique a queda de raios, se tiver de abandonar o aparelho durante algum tempo ou mesmo quando este não for utilizado durante longos períodos de tempo, deverá desligá-lo da tomada e retirar todos os cabos. Desta forma, poderá evitar danos resultantes da queda de raios ou da sobrecarga do sistema eléctrico.
- **14.** Não sobrecarregue as tomadas e as extensões com demasiados aparelhos, já que este procedimento poderá provocar incêndios ou choques eléctricos.
- **15.** Nunca introduza objectos no projector através das ranhuras da caixa, uma vez que estes poderão atingir pontos de voltagem ou peças em curto-circuito, provocando um incêndio ou choque eléctrico.
- **16.** Não tente efectuar qualquer reparação do projector que não se encontre descrita no capítulo 'Manutenção'. A abertura ou a remoção das coberturas poderá expor o utilizador a voltagens perigosas e outros riscos. Todas as tarefas de manutenção deverão ser realizadas por pessoal devidamente qualificado.
- **17.** Desligue o projector da tomada e entre em contacto com um técnico autorizado nas seguintes circunstâncias:
	- **A.** Quando o cabo de alimentação se encontrar danificado ou apresentar sinais de desgaste.
	- **B.** Se tiver derramado líquido sobre o aparelho.
	- **C.** Se o aparelho tiver sido exposto a chuva ou água.
	- **D.** Se o projector não funcionar correctamente quando segue todas as instruções de funcionamento. Apenas deverá utilizar os comandos descritos nas instruções de utilização; o ajuste incorrecto de outros comandos poderá danificar a máquina e exigir longos trabalhos de reparação por parte de um técnico a fim de repor o aparelho nas suas condições de operação normais.
	- **E.** Se o projector tiver caído ou se a caixa se encontrar danificada.
	- **F.** Quando o desempenho do projector se alterar radicalmente – (necessidade de manutenção).
- **18.** Após a conclusão de quaisquer tarefas de manutenção ou de reparação no projector, deverá solicitar ao técnico que efectue uma verificação de segurança, de modo a garantir que o aparelho se encontra em perfeitas condições de funcionamento.
- **19.** Quando for necessário utilizar peças sobressalentes, certifique-se de que o técnico dispõe das peças especificadas pelo fabricante e de que estas possuem as mesmas características das peças originais. Qualquer substituição inadequada poderá provocar incêndios, choques eléctricos ou outros acidentes.
- **20.** Recomendamos que limpe o filtro de ar a cada 100 horas de utilização da lâmpada. O projector poderá aquecer demasiado se o filtro não for limpo regularmente.
- **21.** Se as lentes se apresentarem sujas ou com dedadas, deverá limpá-las com um tecido limpo e húmido. Nunca toque nas lentes com os dedos.
- **22.** Não olhe directamente para a abertura e para a lente durante a utilização do projector pois isso tal poderá causar lesões oculares.
- **23.** Deixe o projector arrefecer durante alguns minutos, antes de o desligar da corrente.
- **24.** Quando deitar fora a lâmpada, faça-o em depósitos de desperdícios químicos especiais.

### **1. Correcção Keystone**

Uma imagem angular (a zona superior da imagem é maior do que a zona inferior e vice versa) surge quando as posições relativas do projector e do écran não são as mais adequadas. Com a opção 'Correcção Keystone' (correcção do ângulo vertical) é possível corrigir este tipo de distorção. O acesso à correcção keystone digital é feito através menu 'Ajustes' do menu OnScreen display.

#### **2. Funcionalidade de configuração automática Auto Standby**

A função 'Auto Standby' muda automaticamente o projector para o modo de espera quando não são detectados quaisquer sinais de entrada durante 30 minutos. Esta definição pode ser alterada no menu 'Ajustes'.

#### **Auto Imagem**

A função 'Auto Imagem' dimensiona e posiciona automaticamente a imagem de forma a ajustar-se ao ecrã. Aplica-se apenas à introdução de dados e o acesso é feito através do submenu 'Visor' do menu OnScreen Display. Pode continuar a fazer manualmente os ajustes do Tamanho horizontal, Troca e Fase, desactivando a função Auto Imagem. O projector é totalmente compatível com PC e MAC.

### **3. Opções digitais**

As opções digitais do aparelho permitem realçar de forma significativa a importância de uma apresentação. Com a opção 'Zoom Digital' (ampliação digital) é possível determinada zona da imagem projectada ser ampliada. A opção 'Fixação Digital' (congelamento digital) permite-lhe congelar imagens em movimento (imagem congelada).

### **4. Muito fácil de instalar e utilizar**

Os écrans de informação do sistema **OSD** (On Screen Display) e os menus em 6 idiomas permitem-lhe obter automaticamente informações adicionais, que o poderão ajudar a tomar as decisões mais adequadas acerca da instalação e utilização da máquina.

O idioma standard do sistema OSD é o inglês, mas poderá também optar pelo francês, espanhol, alemão, italiano, português e Chinês.

O sensor do comando à distância sem fios permite-lhe controlar o projector, a partir de qualquer zona da sala. O **manípulo direccional** que se encontra no projector e no **comando à distância** permite **controlar a função de cursor** quando o menu se encontra activo.

Se também quiser operar o computador através da função **Controlo do Cursor**, deve ligar o **receptor de rato RS-232** opcional Philips ao computador. Assim a função **Controlo do Cursor** pode ser utilizada para controlar o cursor do rato do computador, desde que o menu do projector não esteja activado.

O teclado local fornece teclas de acesso directo às funções mais frequentemente utilizadas durante a configuração do projector. O comando à distância tem botões para as funções mais utilizadas durante as apresentações. Para uma panorâmica geral das teclas do teclado e do comando, consulte a Panorâmica Geral Funcional na secção seguinte.

#### **5. Grande fiabilidade e um brilho perfeito**

A lâmpada Philips UHP é a garantia de uma duração prolongada, de um brilho perfeito ao longo de toda a vida útil da lâmpada e de uma excelente reprodução de cores. Além disso, o projector tem uma luminosidade excelente e uma uniformidade de cor em toda a imagem.

#### **6. Qualidade de vídeo excelente**

O projector reconhece o sinal de entrada dos principais formatos de vídeo, incluindo PAL, SECAM, NTSC, S-Video, HDTV e Sinais de vídeo para componentes. O projector reconhece as normas utilizadas e adapta-se a elas automaticamente. Com a opção 'picture format' (formato da imagem) poderá seleccionar uma de três opções disponíveis: 4:3, 16:9 ou 16:9 aumentado.

### **7. Saída de som stereo**

Encontra-se disponível uma ficha de áudio padrão de 3,5 mm para ligar equipamento áudio externo através de uma ficha estéreo padrão de 3,5 mm.

O volume de saída de áudio constante ('Linha') ou variável ('Regulado') pode ser seleccionado no menu 'Áudio'.

# **8. Écran ajustável**

A dimensão diagonal do écran pode ser alterada de 21" (0,53 m) para 262" (6,6 m). Para mais informações quanto às propriedades do projector, consulte o programa 'Assistente do Projector' incluído no CD-ROM.

# **9. Montagem no tecto e projecção num écran traseiro**

O projector possui uma função de conversão 'vertical/ horizontal mirror' (espelho vertical/ horizontal), que permite efectuar a inversão da imagem, possibilitando desta forma a montagem do projector no tecto ou a utilização de aplicações que necessitam de projecções em écrans traseiros.

# **Comandos**

### **No projector (fig. 1)**

#### 1 **Menu**

Para activação e desactivação do menu.

### 2 **Controle do Cursor**

Quando o menu está activado, a função Controlo do Cursor comanda o cursor no menu. O controlo do cursor funciona com as teclas cima/baixo, esquerda/direita.

**Nota:** Para controlar o cursor do rato no computador (menu não activado), o receptor de rato RS-232 opcional Philips deve estar ligado ao computador.

- 3 **Auto Image** (Imagem Automática) Para dimensionar e posicionar automaticamente a imagem por forma a enquadrá-la na perfeição no ecrã.
- 4 **Stand by** (suspender)

Para colocar/retirar o projector do modo de suspensão. Quando o projector está no modo de suspensão, o anel existente à volta do botão acende-se com uma luz verde. Quando o projector recebe um sinal do comando à distância o anel fica intermitente, verde e vermelho.

#### 5 **OK**

Para confirmar operações do menu quando o menu é visualizado no écran.

### 6 **Source** (fonte)

Para seleccionar a fonte da projecção em curso (Dados, Vídeo, ou S-Video). O botão alterna entre os três sinais.

# 7 **– Volume +**

Para ajuste do volume.

#### 8 **Indicador luminoso**

- Acende-se a verde quando a lâmpada está ligada.
- Acende-se a laranja quando a lâmpada está quase gasta.
- Acende-se a vermelho quando a lâmpada está gasta. – Fica intermitente a vermelho se a lâmpada de arranque falhar.
- Pisca lentamente de verde/vermelho/laranja quando a lâmpada está a arrancar ou a desligar.

#### 9 **Indicador de Temperatura**

- Acende-se a vermelho em caso de erro de temperatura.
- Fica intermitente em caso de erro na ventoinha.

### 0 **Anel de Zoom**

Para ajmensão da imagem projectaduste da dia.

# ! **Anel de Focagem**

Para ajuste da focagem da imagem projectada.

# @ **Reguladores Altura/Nível**

Para ajustar o ângulo vertical e/ou horizontal do projector.

### **(13) Tampa da lente**

Protege a lente quando o projector não está a ser utilizado.

# $(14)$  Sensor de infravermelhos

Recebe os sinais do comando à distância.

# **No comando à distância (fig. 3)**

1 **Stand by/On** (suspender/ligar) Para colocar/retirar o projector do modo Suspensão.

#### 2 **Mouse Left/Right**

Funciona como os botões esquerdo e direito do rato que utiliza no seu computador quando o menu do projector não está activado.

**Nota:** Estas teclas apenas funcionam quando o computador está ligado ao receptor de rato RS-232 opcional Philips.

#### 3 **– Volume +**

Para ajuste do volume.

### 4 **Menu**

Para activação e desactivação do menu.

#### 5 **Mute** (mudo) Desactiva o som do projector (ou de um altifalante externo).

6 **Data** (Dados)

Para seleccionar os dados como fonte de projecção.

#### 7 **Video**

Para seleccionar o vídeo como fonte de projecção.

#### 8 **S-Video**

Para seleccionar o S–Vídeo com fonte de projecção.

9 **A**(udio) (som)**/V**(ídeo) (vídeo) **Mute** (silenciar A/V) Para desactivar a imagem e o som do projector (ou de um amplificador externo).

# 0 **Controle do Cursor**

Quando o menu está activado, a função Controlo do Cursor comanda o cursor no menu. O controlo do cursor funciona com as teclas cima/baixo, esquerda/direita.

**Nota:** Para controlar o cursor do rato no computador (menu não activado), o receptor de rato RS-232 opcional Philips deve estar ligado ao computador.

#### ! **OK**

Para confirmar operações do menu quando o menu é visualizado no écran.

# **5. Panormica Geral Funcional**

# **Consultar ilustrações**

### **Ligações (fig. 2)**

#### **Ligações de dados**

#### **a Audio out**

Ficha para ligação às entradas de som de um amplificador ou sistema stereo.

# **c Data audio in**

Ficha de entrada para ligar ao terminal de Saída de Áudio de um computador ou fonte de vídeo do Componente.

#### **f Data in**

Ficha de entrada para um terminal de transmissão de dados de um computador.

#### **Ligações de vídeo**

#### **a Audio out**

Ficha para ligação a Line Input de um amplificador ou sistema estéreo.

#### **b Video audio in**

Ficha para ligação a Audio out de um videogravador (S-VHS, PAL, NTSC, SECAMI).

#### **d Video**

Ficha para ligação a uma saída Video out de um gravador de vídeo, um leitor de Laser Disc, uma câmara de vídeo ou uma TV com saída AV (PAL, NTSC, SECAM).

#### **e S-Video**

Ficha para ligação a uma saída S-Video out de um gravador de vídeo S-VHS, um VCR, um leitor de Laser Disc, uma câmara de vídeo ou uma TV com saída AV.

#### **Outras ligações**

#### **g Compartimento da lâmpada**

#### **h Ranhura de bloqueio**

Para introdução de um dispositivo de bloqueio opcional (dispositivo de bloqueio Kensington).

#### **i Power**

Para ligar o projector à corrente eléctrica.

### **j Filtro do pó**

# **6. Montagem**

### **Posicionamento do projector e do écran**

- Projector deverá ser colocado numa superfície estável e nivelada, longe da luz directa do Sol e de fontes de pó, sujidade, calor, água, humidade, vibração e campos magnéticos.
- Permita uma boa ventilação do producto mantendo todas as entradas e saídas de ar livres de obstáculos.
- Tome medidas adicionais para proteger o produto ao utilizá-lo em situações de funcionamento (ou armazenamento) em ambientes pouco limpos ou com fumo, como por exemplo, em bares, casinos, ambientes de produção, centros de jogos, etc.
- O projector deverá ser colocado em frente do écran, de modo a obter imagens mais perfeitas. Para determinar a distância à qual o projector deverá ser colocado, é necessário consultar o Projection Assistant, um programa incluído no CD-ROM.
- Deverá posicionar o écran de modo a que a luz do Sol ou a iluminação artificial não incidam directamente sobre ele, já que isso eliminaria o contraste das cores, tornando a sua visualização mais complicada.
- A projecção poderá ser efectuada para a zona dianteira, traseira ou para o tecto. Aquando do seu envio, a máquina encontra-se configurada para efectuar projecções para a zona dianteira, mas poderá alterar essa configuração através do menu OSD. Deverá consultar as secções 'Projecção num écran traseiro' e 'Projecção suspensa', que se encontram no capítulo 'Funcionamento - Controle do écran e da imagem', para obtenção de informações mais detalhadas.
- Opte por um écran de dimensões adequadas para o número de espectadores e para a dimensão da sala.
- A qualidade da imagem melhora quando o espectador se encontra colocado em frente do écran.

#### **Importante!**

O não cumprimento das recomendações de instalação acima indicadas pode implicar a infracção das condições de garantia do produto.

#### **Alimentação principal**

- **1.** Introduza o cabo de alimentação na ficha Power do projector e ligue-o a uma tomada.
- **Nota:** O indicador de espera acende-se a vermelho, significando que o projector se encontra em modo Power/Standby (ligado/suspenso).

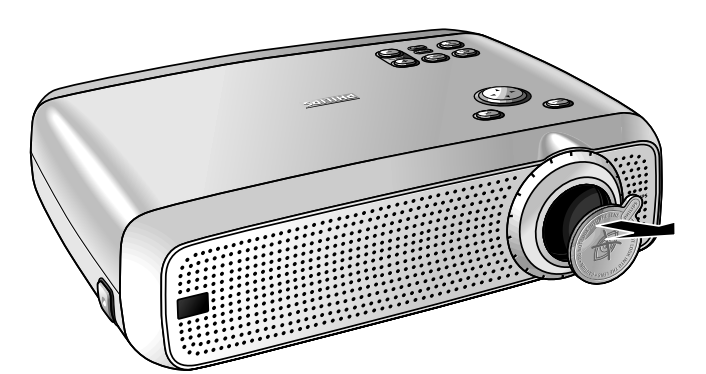

- **2.** Retire a tampa da lente.<br>**3.** Pressione o botão
- **3.** Pressione o botão Stand by para ligar o projector.
- O indicador de espera acende-se a verde.
- Quando a lâmpada de projecção está ligada, o ecrã de arranque aparece durante vários segundos.
- **4.** Pressione o botão Stand by (Ligar) novamente para mudar o projector para o modo de espera.

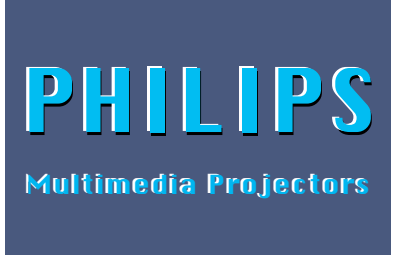

- O ecrã Stand By Warning (Aviso de suspensão) aparece durante 20 segundos.
- **5.** Prima novamento o botão Stand by para confirmar.

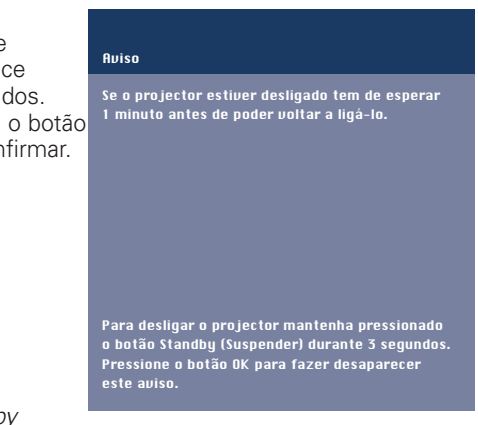

#### **Nota:** O ecrã Stand by

Warning (Aviso de suspensão) pode ser removido pressionando o botão OK.

**6.** Para desligar completamente o projector, deverá retirar a ficha da tomada.

#### **Notas:**

- Poupe energia! Deverá colocar o projector na posição Standby, sempre que o período de inactividade seja superior a 15 minutos.
- Projector muda automaticamente para o modo de espera. Esta definição pode ser alterada no menu 'Ajustes'.
- Antes de desligar a ficha da tomada certifique-se de que a ventoinha de refrigeração não se encontra em funcionamento (cerca de 3 minutos após ter activado o modo Power/Standby).

#### **Ajuste da focagem e dimensão da imagem**

- Utilize o anel de Zoom para efectuar o ajuste da dimensão da imagem.
- Utilize o anel de Focagem para efectuar a focagem da imagem.

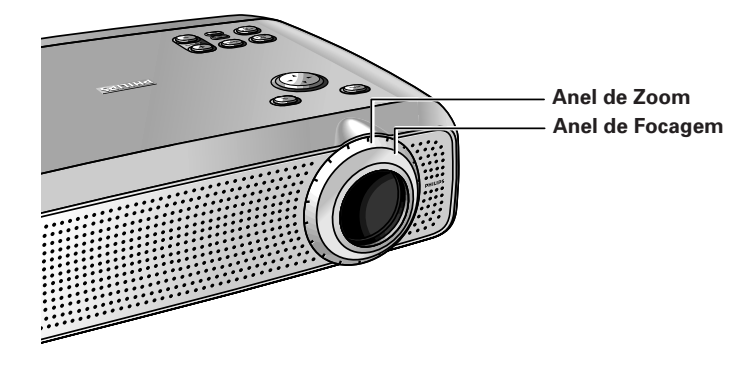

#### **Ajuste do ângulo vertical e horizontal do projector**

#### **Angulo vertical**

Utilize os reguladores Altura/Nível para efectuar o ajuste do ângulo vertical, seguindo o procedimento apresentado na secção 'Posicionamento do projector e do écran'.

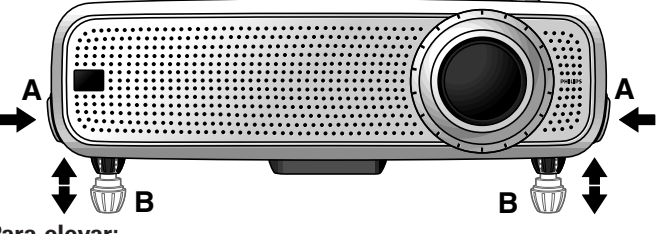

### **Para elevar:**

- Pressione simultaneamente ambos os reguladores (A) e levante para fazer subir o projector.
- pé do projector (B) sai para fora.

# **6. Montagem**

#### **Para baixar:**

- Pressione simultaneamente ambos os reguladores (A) e baixe ligeiramente o projector.
- Utilize os anéis de Focagem e Zoom para reajustar a focagem e a dimensão da imagem.

### **Angulo horizontal (horizonte)**

• Efectuar o ajuste ou corrigir uma imagem inclinada rodando pé do projector para a posição desejada.

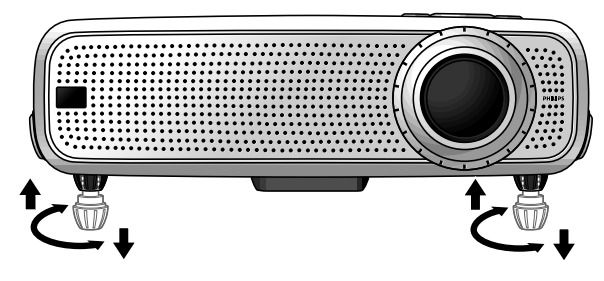

**Para cima:** rodar pé para a esquerda. **Para baixo:** rodar pé para a direita.

Utilize os anéis de Focagem e de Zoom para reajustar a focagem e a dimensão da imagem.

# **Correcção Keystone**

Se o projector e o écran não se encontrarem correctamente posicionados, será apresentada uma imagem oblíqua. A função de correcção permite-lhe corrigir esse tipo de distorção através da utilização de um escalonamento interno.

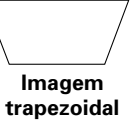

Pode aceder à função de correcção através da opção Correcção do ãngulo, que se encontra no menu 'Ajustes' do menu On Screen Display (OSD).

# **Deslocação do projector**

- **1.** Pressione o botão Stand by/On (Ligar/Suspender) para mudar o projector para o modo de espera. Será activada a luz de indicação vermelha.
- **2.** Aguarde até que a ventoinha de refrigeração seja desactivada (cerca de três minutos após o projector ter sido desligado) e desligue o cabo de alimentação e todos os outros cabos.
- **3.** Coloque a tampa da lente na sua posição correcta, de modo a evitar que pó, sujidade ou outro tipo de poluente prejudique ou danifique a lente do projector quando o deslocar.

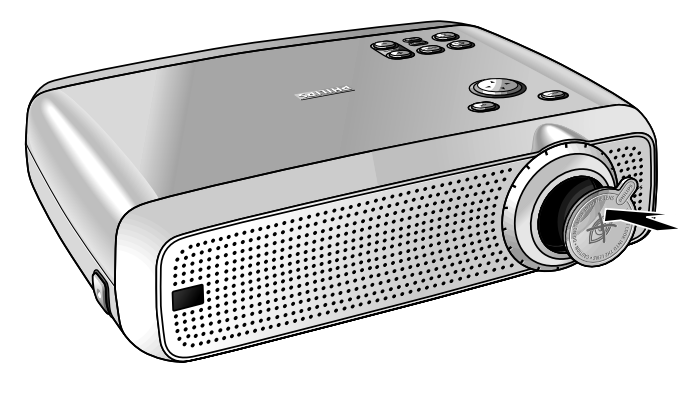

**Nota:** Nunca coloque o projector perto da zona das ligações.

### **Transporte do projector**

O projector contém diversas peças em vidro e de precisão. Se necessitar de transportar o projector, siga as seguintes instruções de embalamento por forma a evitar danos acidentais no projector.

- Ao transportar o projector para reparação, utilize o material de embalamento original se possível. Se já não tiver a embalagem original, utilize materiais idênticos, colocando bastantes protecções à volta do projector.
- Ao transportar o projector como carga ou bagagem a verificar, coloque-o em primeiro lugar numa embalagem de transporte (como por exemplo, o saco fornecido), depois coloque-o numa caixa firme, utilizando material almofadado à sua volta.
- Quando necessitar de transportar à mão o projector, assegure-se de utilizar uma embalagem de transporte (como por exemplo, o saco fornecido).

# **Introdução de pilhas no commando à distncia**

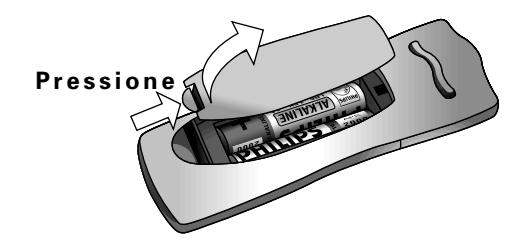

- **1.** Pressione e faça deslizar a tampa na direcção da seta.
- **2.** Introduza duas pilhas 'AA' no compartimento.
- **3.** Volte a colocar a tampa e encaixe-a correctamente.
- **Nota:** O alcance máximo do comando à distância é de aproximadamente 15 m.

# **7. Instalação**

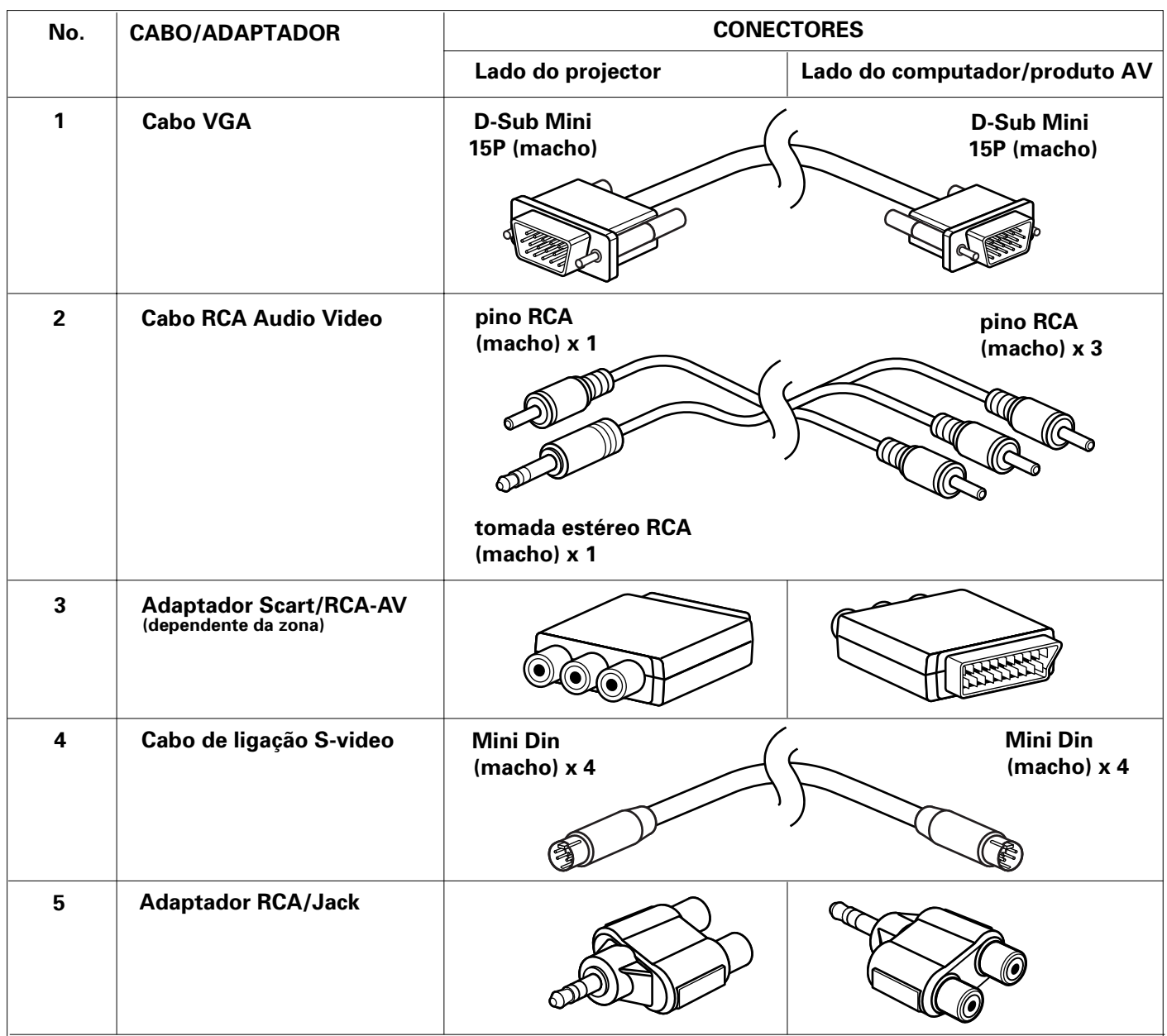

#### **Cabos de vídeo/computador e adaptador**

Estes acessórios (1 to 6) foram fornecidos com o produto para ligar o projector a um computador/equipamento AV. Os números que se encontram na coluna da esquerda correspondem aos números que se encontram nos esquemas de ligação apresentados nas páginas seguintes.

# **Acessórios opcionais:**

- LCA 3115/00 lâmpada de reserva de 120 W;
- LCA 4117/00 comando a distância com trackerball;
- LCA 4119/00 receptor de rato RS-232;
- LCA 2210/00 instalação para o tecto;
- LCA 5300/00 Cabo de extensão VGA (15 m);
- LCA 5311/00 cabo de entrada de HD/componente (5 x RCA para D-sub de 15 pinos);
- LCA 5312/00 adaptador SCART/RCA (SCART para 4 x RCA);
- LCA 9000/20 Teclado Simples (Easy Pad);
- Adaptador VGA/MAC programável (disponível através do centro de assistência técnica com o número 4822 263 2120 1).

### **Ligação a um computador**

- **Notas:**
- As entradas de dados podem ser utilizadas por computadores Apple Macintosh (Power Book e Power Mac) e por computadores compatíveis IBM.
- As saídas de dados dos computadores compatíveis IBM não poderão ser ligadas directamente ao projector através da utilização de cabos de transferência de dados normais. Os cabos de transferência de dados utilizados pelos
- computadores Apple Macintosh poderão necessitar de uma ficha de conversão (opcional).
- Os algarismos entre parêntesis **(1)** correspondem aos algarismos que se encontram no esquema dos acessórios As letras entre parêntesis **(a)** correspondem às letras que se encontram na **fig. 2** de 'Comandos e ligações'.

#### **Cuidado!**

Desligue sempre o projector antes de efectuar quaisquer ligações.

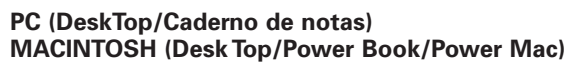

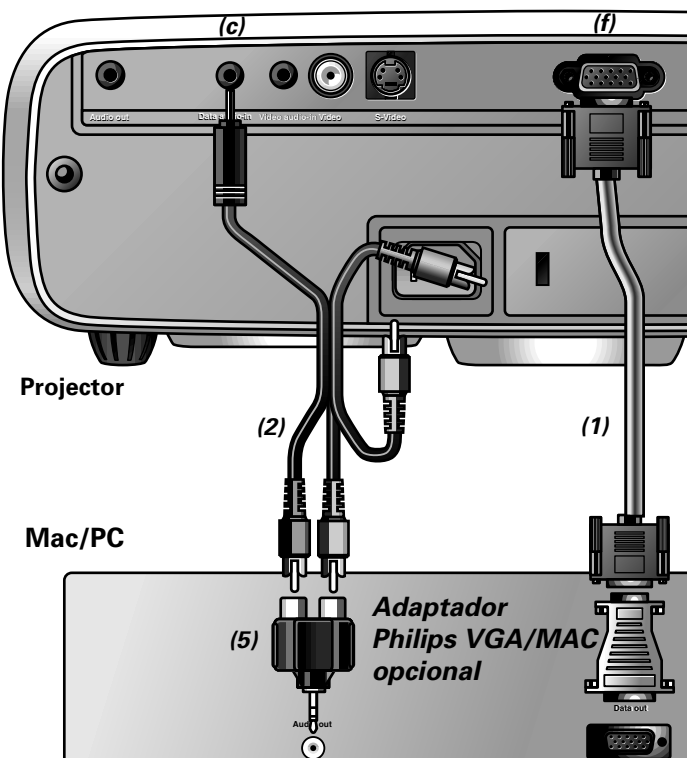

- **1.** Ligue o terminal Data out (saída de dados) do computador ão terminal Data in (entrada de dados) **(f)** do projector e fixe as fichas, apertando os respectivos parafusos.
- Deverá utilizar o cabo VGA **(1)** fornecido para esse efeito. • Quando ligar o projector a um computador Macintosh utilize um adaptador VGA/MAC (opcional). O adaptador só é necessário se o seu computador estiver equipado com um conector de 15 pinos, de 2 linhas. Se o seu computador estiver equipado com um conector de 3 linhas, não é necessário o adaptador.
- Se quiser utilizar o cursor do rato no computador (menu do projector não activado), ligue o computador a um receptor de rato RS-232 opcional.
- Se quiser receber informação áudio do computador, através do altifalante do projector, ligue o terminal de Audio out (saída de Áudio) do computador ao terminal de Data audio-in (entrada de Áudio/Dados) **(c)** do projector. Para isto utilize o cabo de ligação áudio/vídeo **(2)** e o adaptador **(5)** fornecidos.

#### **Notas:**

- Se o projector não responder aos sinais do comando à distância: • Verifique se as pilhas estão instaladas correctamentre e/ou substitua as pilhas.
- Verifique se o projector está a receber os sinais do comando a distância (o LED à volta do botão Standby acende-se rapidamente ao receber um sinal).

Se não receber qualquer informação de áudio através do altifalante do projector:

- Verifique a definição de Sem Som (AV).
- Verifique as definições do volume.

Pode fazer igualmente uma ligação de saída de Áudio para um amplificador externo. Consulte 'Ligação a um equipamento de áudio'.

# **7. Instalação**

### **Ligação a equipamento de vídeo**

**Nota:** Os algarismos entre parêntesis **(1)** correspondem aos algarismos que se encontram no esquema dos acessórios As letras entre parêntesis **(a)** correspondem às letras que se encontram na **fig. 2** de 'Comandos e ligações'.

#### **Cuidado!**

Desligue sempre o projector antes de efectuar quaisquer ligações.

# **PAL, NTSC, SECAM**

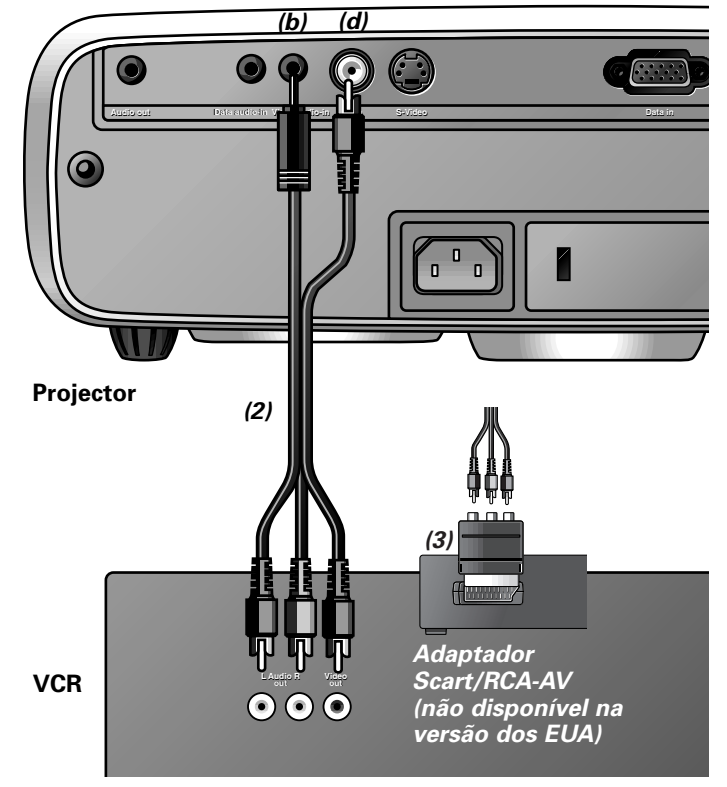

- **1.** Ligue a ficha Video out (saída de vídeo) de um gravador de vídeo, leitor de Laser Disc, câmara de vídeo ou TV à ficha Video (entrada de vídeo) **(d)** do projector. Para tal deverá utilizar o cabo de ligação vídeo/som **(2)** fornecido.
- **2.** Ligue a ficha Audio out L/R (saída de som) do gravador de vídeo, leitor de Laser Disc, câmara de vídeo ou TV à ficha Video audio in **(b)** do projector. Para tal, deverá utilizar o cabo de ligação vídeo/som **(2)** fornecido.

### **Se o seu gravador de vídeo, leitor de Laser Disc, câmara de vídeo ou TV possuir uma ficha Scart (dependendo da zona):**

- **1.** Ligue o adaptador Scart/RCA som e vídeo **(3)** fornecido à ficha Scart do gravador de vídeo, leitor de Laser Disc, câmara de vídeo ou TV.
- **2.** Ligue o cabo de ligação vídeo/som **(2)** fornecido ao adaptador e às entradas Video (entrada de vídeo) **(d)** e Video audio in **(b)** do projector.

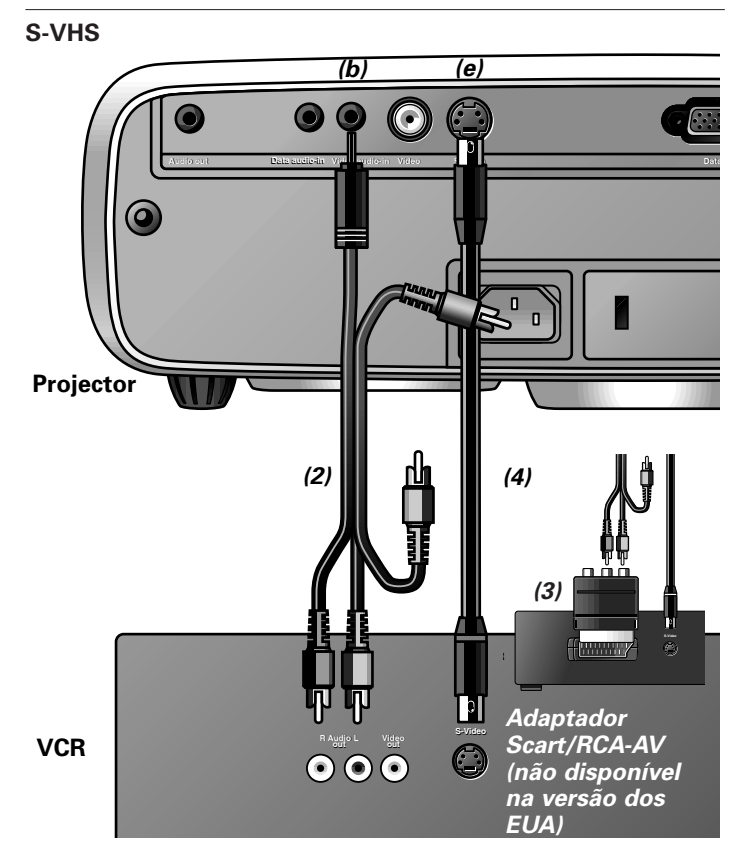

- **1.** Ligue a ficha S-Video out (saída de S-video) de um gravador de vídeo S-VHS, leitor de Laser Disc, câmara de vídeo ou TV à ficha S-Video (entrada de S-video) **(e)** do projector. Para tal deverá utilizar o cabo de ligação S-video **(4)** fornecido.
- **2.** Ligue a ficha Audio out L/R (saída de som) do gravador de vídeo S-VHS, leitor de Laser Disc, câmara de vídeo ou TV ficha Video audio in **(b)** do projector.

#### **Se o seu gravador de vídeo, leitor de Laser Disc, câmara de vídeo ou TV possuir uma ficha Scart (dependendo da zona):**

- **1.** Ligue o adaptador Scart/RCA som e vídeo **(3)** fornecido à ficha Scart do gravador de vídeo, leitor de Laser Disc, câmara de vídeo ou TV.
- **2.** Ligue o cabo de ligação vídeo/som **(2)** fornecido ao adaptador e à ficha Video audio in **(b)** do projector.
- **3.** Estabeleça a ligação entre o gravador de vídeo e a entrada S-Video (entrada de S-video) **(e)** do projector utilizando o cabo de ligação S-video fornecido.

### **Ligação ao equipamento de vídeo do Componente e HDTV**

**Nota:** As letras entre parêntesis **(a)** correspondem às letras que se encontram na **fig. 2** de 'Comandos e ligações'.

#### **Cuidado!**

Desligue sempre o equipamento externo e o projector antes de fazer qualquer ligação.

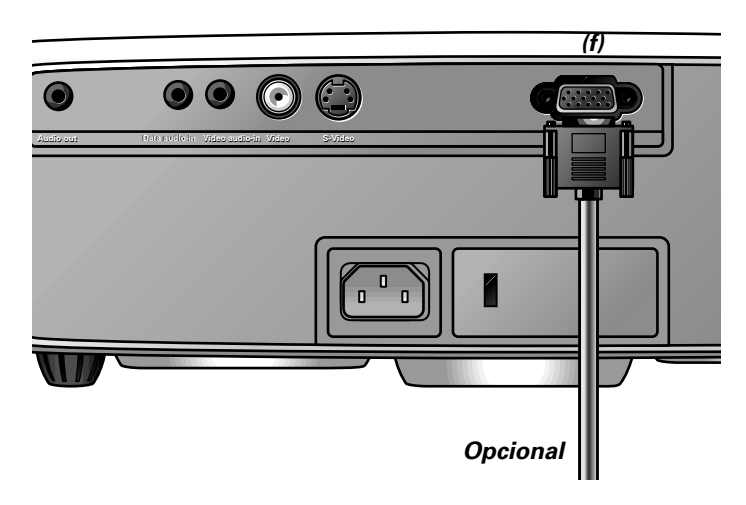

- **1.** Ligue o conector de 15 pinos de um cabo de entrada de componente/HD opcional ao terminal Data **(f)** do projector.
- **2.** Ligue a outra extremidade do cabo às saídas adequadas do equipamento de vídeo do Componente ou HDTV (por exemplo, leitor DVD, Settop Box, receptor HDTV, etc).

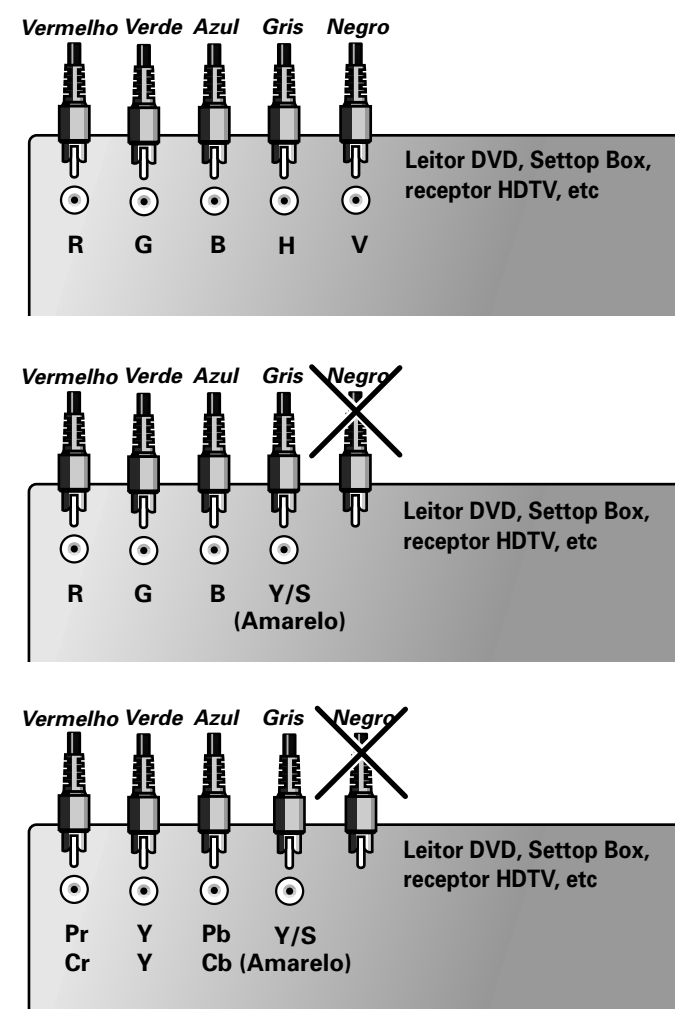

**Nota:** Não é necessário efectuar as ligações que não estão a ser utilizadas nesta situação em particular.

# **7. Instalação**

# **Ligação a equipamento de som**

#### **Ligação a equipamento de som**

**Nota:** As letras entre parêntesis **(a)** correspondem às letras que se encontram na **fig. 2** de 'Comandos e ligações'.

#### **Cuidado!**

Desligue sempre o projector antes de efectuar quaisquer ligações. Baixe sempre o volume do amplificador antes de o ligar, de modo a evitar quaisquer danos nos altifalantes.

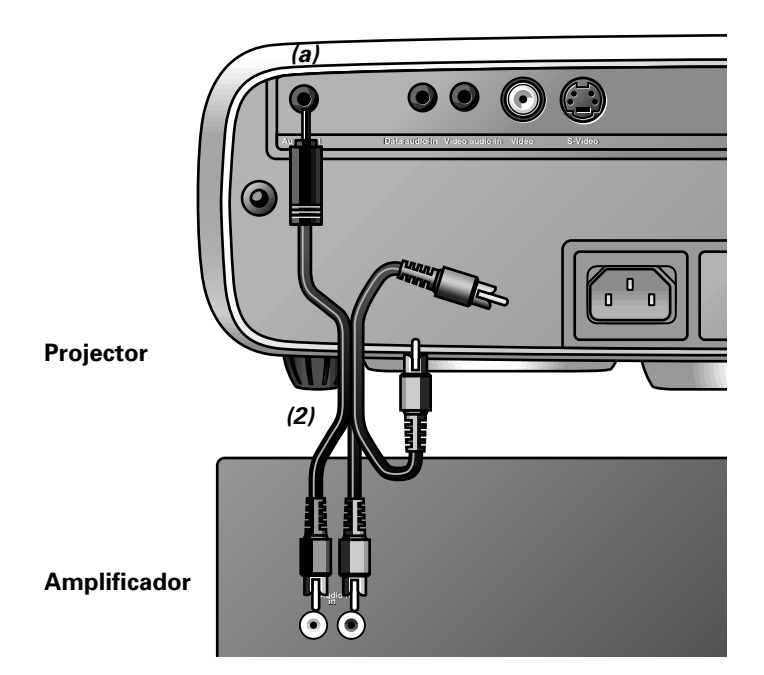

• Ligue as entradas Audio in L/R de um amplificador ou sistema stereo à saída Audio out (saída de som) **(a)** do projector.

Para tal, deverá utilizar o cabo de ligação vídeo/som **(2)** fornecido.

Pode seleccionar a saída de volume fixa ('Linha') ou variável ('Regulada') no menu Áudio.

# **8. Funcionamento**

# **Preparação**

#### **Preparação**

#### **Geral**

- **1.** Pressione o botão Stand by para ligar o projector.
- O indicador Standby acende-se a verde pisca e será apresentado o écran de arranque durante vários segundos.
- Quando a vida útil da lâmpada se encontrar no fim, restando menos de 100 horas de funcionamento, será apresentada a mensagem 'Aviso: Vida útil da lâmpada está chegando ao seu termo' no écran quando ligar o projector.

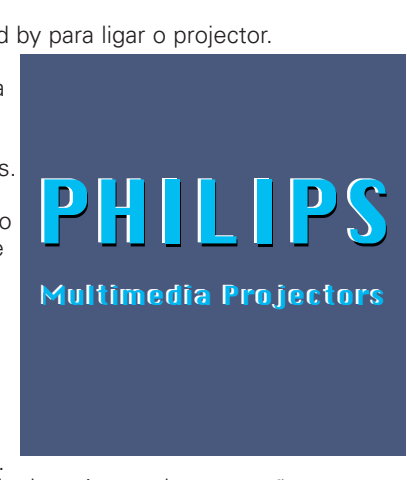

Para substituir a lâmpada deverá consultar a secção 'Lâmpada' que se encontra no capítulo 'Informações adicionais'.

- **2.** Seleccione a fonte desejada (Dados, Vídeo ou S-Video) pressionando o botão Source.
- **Nota:** Quando apenas estiver ligada uma fonte de entrada, esta será seleccionada automaticamente. Quando estiverem ligadas várias fontes de entrada, a fonte com maior prioridade será a seleccionada (dados, vídeo, S-video). Esta definição pode ser alterada no menu 'Vários'.
- **3.** Ligue o computador ou dê início à reprodução de um vídeo. – Será apresentada uma mensagem de retorno indicando a fonte seleccionada.

#### **Mensagens - Explicação geral**

As mensagens são apresentadas no centro do écran. O problema detectado será descrito no cabeçalho da mensagem. Os conselhos acerca da sua resolução são apresentados na zona a cinzento da mensagem. Estas mensagens não podem ser eliminadas.

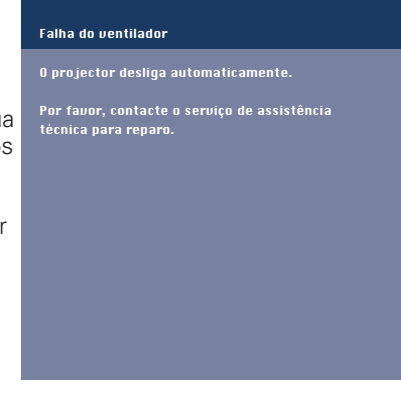

#### **Mensagens de retorno**

As mensagens de retorno são apresentadas no canto superior direito do écran. Estas serão apresentadas quando:

- um sinal é activado ou desactivado,
- quando uma fonte é alterada,
- quando A/V Mute está activado,
- quando a função de imagem Auto (automático) se encontra activada.

Estas mensagens serão apresentadas quando a opção Feedback (retorno) do menu Ajustes se encontra activada. Todas as mensagens serão eliminadas após decorridos 4 segundos.

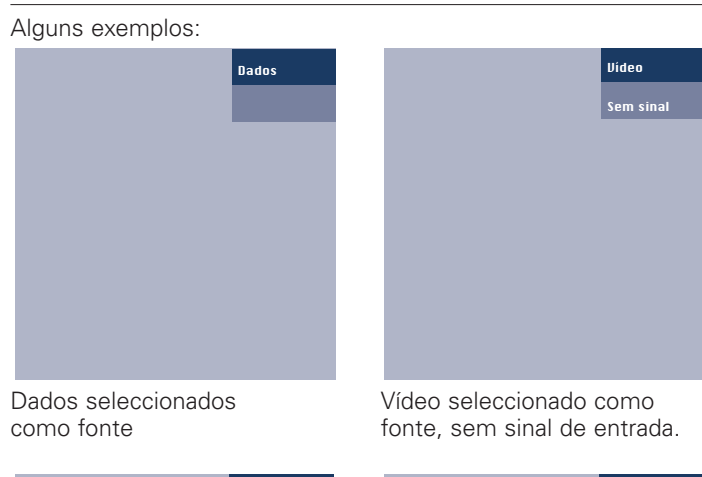

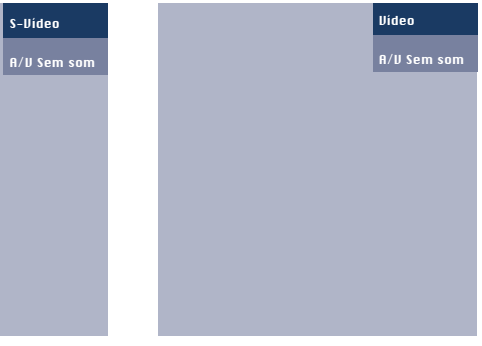

S-Video seleccionado como Vídeo seleccionado como<br>fonte, AV Sem som fonte, AV Sem som fonte, A/V Sem som

# **Menu On Screen Display - Descrição geral**

Todos os ajustes e configurações de vídeo e dados (excepto para a função A/V Sem som (silenciar A/V)) são efectuadas através destes écrans, com a ajuda dos botões Menu, OK e dos cursores, que se encontram no projector e no comando à distância.

- **1.** Pressionar o botão Menu.
- A barra de menu é apresentada no écran. A primeira opção encontra-se iluminada, sendo também apresentado o respectivo sub menu.

Dependendo da fonte seleccionada (Dados, Vídeo ou S-Video) algumas das opções de menu secundário poderão encontrar-se

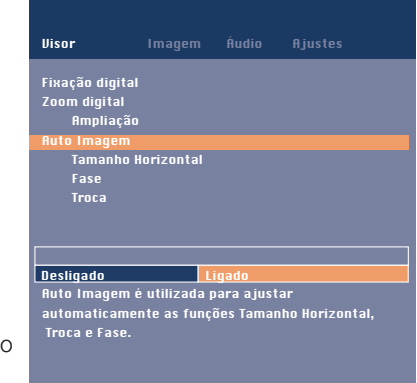

desactivadas. Isto quer dizer que estas funções:

- não se encontram disponíveis quando determinado modo se encontra activado,
- não poderão ser utilizadas para a fonte seleccionada.

#### **Por exemplo:**

- A função Tamanho horizontal, que se encontra no menu Visor (écran) quando a função Auto imagem se encontra activada.
- A função Matiz, que se encontra no menu Imagem quando o sinal de entrada não apresenta o formato NTSC.

# **8. Funcionamento**

**2.** Utilize as teclas do cursor (esquerda e/ou direita) para aceder a outras opções da barra de menu.

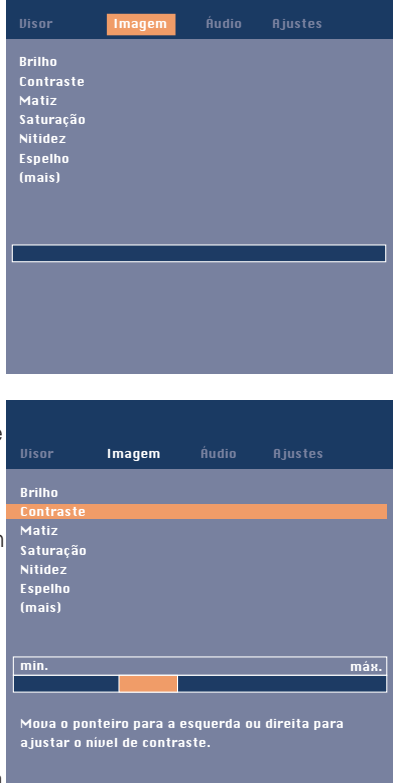

- **3.** Seleccione a opção do menu secundário que deseja utilizar por meio das teclas de cursor (para cima e/ou para baixo). Quando estiverem disponíveis outros itens, podendo ser apresentados num ecrã, isto será indicado por 'mais' no final da lista. Prima OK para mover para a lista seguinte dos itens. Com 'anterior' pode regressar à primeira lista.
	-
- **4.** Efectue o ajuste da opção seleccionada na janela que se encontra no fundo do écran, utilizando as teclas de cursor (esquerda e/ou direita).
- **5.** Seleccione a opção seguinte utilizando o procedimento anterior.
- **6.** Pressione o botão Menu para abandonar o menu On Screen Display.

### **Selecção do idioma**

Os menus do projector podem ser apresentados em sete idiomas diferentes.

- **1.** Pressione o botão Menu.
- Deverá surgir a barra de menu no écran.
- **2.** Utilize as teclas de cursor para seleccionar a opção Ajustes que se encontra na barra de menu.
- **3.** Utilize as teclas de cursor para seleccionar a opção Idioma, que se encontra no menu secundário.
- **4.** Utilize as teclas de cursor para seleccionar o idioma pretendido.
- **5.** Se necessário, seleccione a opção seguinte ou pressione o botão Menu para sair.

#### **Controle do écran e da imagem**

A imagem do projector é definida de acordo com especificações standard aquando do seu envio. No entanto, é possível alterar esses valores de acordo com as suas preferências pessoais.

#### **Apenas dados**

Poderá efectuar os seguintes ajustes no que diz respeito à entrada de dados:

– **Auto imagem**

efectua o dimensionamento e posicionamento automático da imagem, de modo a que esta se adapte de forma perfeita ao écran;

– **Tamanho horizontal**

efectua o ajuste do eixo horizontal da imagem do computador, de modo a preencher todo o écran;

#### – **Troca**

efectua o ajuste do eixo horizontal e vertical da imagem do computador, de modo a centrá-la no écran;

– **Fase**

minimisa as imperfeições na imagem. Quando ligar o projector ao computador pela primeira vez, certifique-se de que efectua este ajuste de modo a melhorar a definição do texto projectado;

# **Nota para utilizadores de Windows:**

Para regular correctamente as fases horizontal e vertical:

- **1.** Escolha 'Iniciar' ('Start') e depois 'Encerrar' ('Shutdown') da Barra de Tarefas do Windows.
- **2.** Regule o controlo de dimensão horizontal de modo a que não sejam visíveis quaisquer barras verticais.
- **3.** Agora, regule o controlo de fase do projector para legibilidade óptima.
- **4.** Prima 'Não' no ecrã de encerramento do Windows para Disor Imagem Audio Riustes **Cancelar a acção de encerramento.**<br>Cancelar a acção de encerramento.

### **Dados e Vídeo/S-Video**

Poderá efectuar os seguintes ajustes no que diz respeito à entrada de dados, Vídeo e S-Video:

- **Fixação digital**
- efectua o congelamento de uma imagem (imagem congelada);
- **Zoom digital**
- permite ampliar parte da imagem; – **Ampliação**
- ajusta o factor zoom;
- **Brilho**
- efectua o ajuste do brilho da imagem projectada;
- **Contraste**
	- efectua o ajuste da intensidade do contraste;
- **Nitidez**
	- permite controlar os contornos da imagem;
- **Controlo de cor**

seleccione entre uma apresentação em cores 'Viva' e 'Natural' na imagem.

'Viva' é definida automaticamente quando a entrada do computador é utilizada; 'Natural' é definida automaticamente quando a entrada de vídeo é utilizada.

– **Temperatura de cor**

ajusta a impressão de cores global. Pode também ajustar as cores (vermelho, verde e azul) individualmente.

– **Espelho**

efectua a inversão da imagem, de modo a permitir a utilização do projector em diversas posições.

#### **Apenas vídeo/S-Video**

Poderá efectuar os seguintes ajustes no que diz respeito à entrada de vídeo e S-Video:

- **Matiz** (apenas para o sinal NTSC)
- efectua o ajuste do tom da imagem projectada;
- **Saturação**
- efectua o ajuste da saturação de cor da imagem projectada. – **Formato da imagem;**
- permite seleccionar uma de três opções disponíveis (4:3, 16:9 ou 16:9).

**Nota:** A função **A**(udio)/**V**(ídeo)-**Sem som** (silenciar A/V) apenas poderá ser seleccionada através da utilização do botão A/V Mute, que se encontra no comando à distância. Deverá surgir a referência A/V Sem som no écran.

**Por exemplo:**

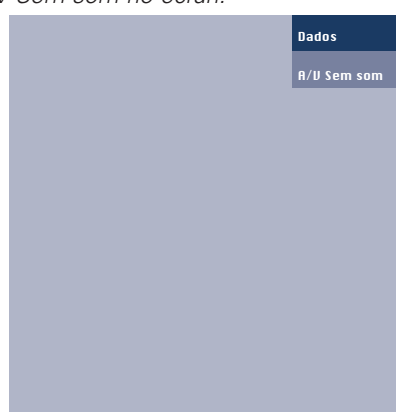

**Os procedimentos de ajuste seguintes seguem uma sequência de operações diferentes, ou poderão mesmo necessitar de algumas explicações adicionais.**

# **Zoom Digital**

O Zoom Digital é utilizado para aumentar parte da imagem.

- **1.** Prima Menu.
- Surge a barra menu.
- É realçado Visor e surge o respectivo sub menu.
- **2.** Utilize o Controlo do Cursor para mover o cursor para Zoom Digital.
- **3.** Seleccione Ligado para ligar o Zoom Digital.
	- Prima OK para continuar, ou
	- Prima Menu para sair e continuar com as definições anteriores de Zoom.
- **4.** Utilize o alvo do zoom para seleccionar o centro da área do ecrã se pretender aumentar a imagem.
- Prima OK para confirmar.
- **5.** Utilize o cursor Ampliação para ajustar o factor de Zoom. • Prima OK para confirmar e sair do menu.
- **6.** Utilize o Controlo do Cursor para seleccionar outra secção da área a aumentar (deslocamento do ecrã).

**Nota:** Ao premir o botão de Zoom Digital no comando à distância pode entrar directamente no ecrã de selecção do centro de zoom (passo 4). Quando o Zoom Digital já está activado, ao premir o botão Zoom Digital irá surgir o cursor de deslocamento Ampliação; ao premir duas vezes no botão Zoom D(igital) Irá desligar o Zoom Digital.

# **Tamanho horizontal**

A função Tamanho horizontal é utilizada para dimensionar a imagem do computador, de modo a preencher todo o écran de projecção. Quando o menu OSD se encontra activo e a opção Tamanho horizontal se encontra seleccionada, o nível de dimensionamento será indicado numa escala linear (cursor de deslocamento).

### **Troca**

A função Troca efectua o ajuste do eixo horizontal e vertical da imagem do computador, de modo a centrá-la no écran. Esta função apenas se encontra activa quando a opção Auto imagem se encontra desactivada.

- **1.** Pressionar o botão Menu.
- Será apresentada a barra de menu. A opção Visor encontrase iluminada e o menu secundário encontra-se também activado.
- **2.** Utilizar as teclas de cursor para aceder à opção Troca.
- **3.** Pressionar o botão OK para activar a opção Troca.
- **4.** Utilizar as teclas de cursor para posicionar a imagem do computador.
- **5.** Pressionar o botão OK para confirmar e actualizar as alterações efectuadas.
- **6.** Se necessário, seleccionar outra opção ou pressionar o botão Menu para sair.

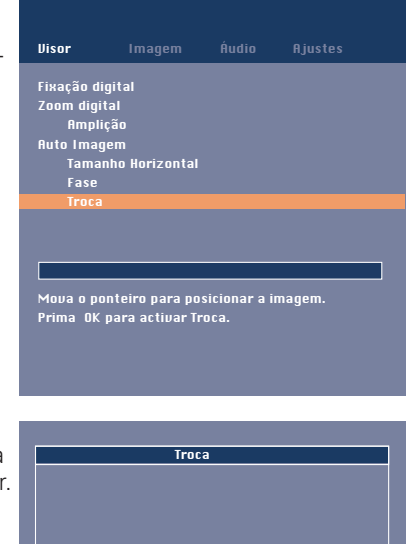

Mova o ponteiro para posicionar a imagem. Pressione o botão OK quando terminar.

#### **Auto imagem**

A função auto image(imagem automática) efectua o dimensionamento e posicionamento automático da imagem, de modo a que esta se adapte de forma perfeita ao écran. É ainda utilizada para efectuar o ajuste da fase, mas não afecta o formato da imagem seleccionado. Quando a função Auto imagem se encontra activada, as funções Tamanho horizontal, Troca e Fase encontram-se desactivadas.

# **Espelho**

O projector pode ser utilizado em diversas posições, de acordo com a disposição dos espectadores e o écran de projecção. Através da utilização da função Espelho a imagem poderá ser projectada de forma adequada para a sua aplicação específica.

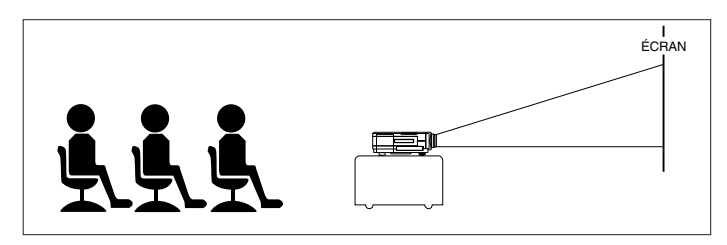

Projecção dianteira

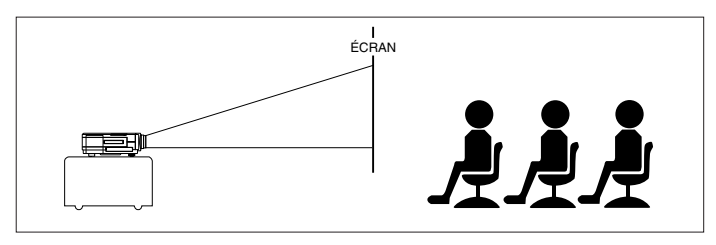

Projecção traseira

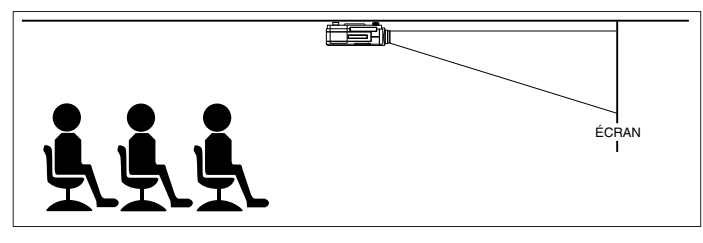

Projecção suspensa (dianteira)

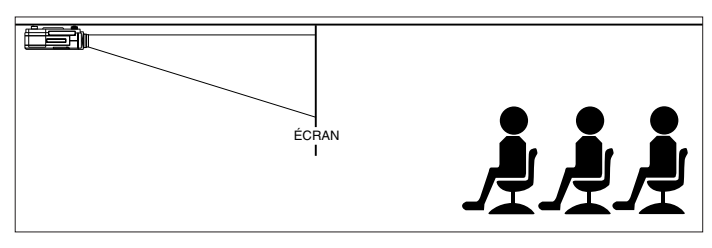

Projecção suspensa (traseira)

# **Controle de som**

O som do projector é definido de acordo com especificações standard, aquando do seu envio. No entanto, é possível alterar esses valores de acordo com as suas preferências pessoais, utilizando a opção Áudio.

É possível efectuar os seguintes ajustes:

- **Volume**  efectua o ajuste do nível sonoro;
- **Baixo**  efectua o ajuste dos sons graves;
- **Agudo**  efectua o ajuste dos sons agudos;
- **Mudo**  desactiva o som do projector (ou de um altifalante externo);
- **Saída de Áudio**  muda entre volume fixo ou variável na saída de áudio (Saída de áudio).
- **1.** Seleccionar a entrada desejada (Data, Video o S-Video) (dados, vídeo, S-Video).
- **2.** Pressionar o botão Menu.
- Será apresentada a barra de menu.
- **3.** Utilizar as teclas de cursor para seleccionar a opção Áudio, que se encontra na barra de menu.
- **4.** Utilizar as teclas de cursor para seleccionar a opção que deseja alterar.
- **5.** Utilizar as teclas de cursor para efectuar o ajuste desejado.
- **6.** Se necessário, seleccionar outra opção ou pressionar o botão Menu para sair.

# **Cuidado!**

Reduzir/verificar sempre o volume do amplificador antes de o desligar (A/V) Sem som, de modo a evitar quaisquer danos nos altifalantes.

**Nota:** O volume poderá também ser ajustado através da utilização dos botões – Volume +, que se encontram no projector e no comando à distância.

# **8. Funcionamento**

# **Outras opções**

O projector encontra-se equipado com as seguintes funções, que permitem optimizar a sua utilização e funcionamento:

#### **Ecrã de inicialização**

Esta função permite-lhe ver ou fazer desaparecer o ecrã de inicialização predefinido da Philips durante o arranque do projector.

- **1.** Pressionar o botão Menu.
- Será apresentada a barra de menu.<br>2. Utilizar as teclas de cursor para ace
- **2.** Utilizar as teclas de cursor para aceder à opção Ajustes.
- **3.** Seleccionar a opção Ecrã de inicialização.
- **4.** Seleccione:

Predefinido – para apresentar o ecrã de arranque predefinido pela Philips;

Preto – para eliminar o ecrã predefinido.

**5.** Pressionar o botão Menu para abandonar o menu On Screen Display.

#### **Informações do sistema**

O submenu Informações do sistema contém uma apresentação geral das definições mais importantes do projector, incluindo informação sobre como configurar o hardware e software.

- **1.** Pressionar o botão Menu.
- Será apresentada a barra de menu.<br>2. Utilizar as teclas de cursor para ace
- **2.** Utilizar as teclas de cursor para aceder à opção Ajustes.
- **3.** Utilize o Controlo do Cursor para deslocar o cursor para o Informações do sistema e prima OK.
- A apresentação geral do Informações do sistema surge no ecrã.
- **4.** Prima OK para regressar ao menu ou prima Menu para fechar a Visualização no Ecrã.

#### **Ajustes de fábrica**

Esta função é utilizada para recuperar os valores previamente definidos e eliminar todos os valores definidos pelo utilizador.

- **1.** Pressionar o botão Menu.
- Será apresentada a barra de menu.<br>2. Utilizar as teclas de cursor para ace
- **2.** Utilizar as teclas de cursor para aceder à opção Ajustes.
- **3.** Seleccionar a opção Ajustes de fábrica.
- **4.** Pressionar o botão OK durante 3 segundos para eliminar todos os valores definidos pelo utilizador.
- **5.** Seleccionar outra opção do menu secundário ou pressionar o botão Menu para abandonar o menu On Screen Display.

#### **Auto Standby**

Esta função permite-lhe desligar o modo Auto Standby ou seleccionar o tempo de atraso após o qual o projector liga automaticamente o modo suspensão.

#### **Auto Source**

Esta função permite-lhe ligar ou desligar a selecção da fonte automática.

#### **Correcção Keystone**

Ajuste a forma de apresentação de imagem, quando projectada para cima ou para baixo.

#### **Contador da lâmpada**

Indicação do período de duração da lâmpada, que pode ser reajustado após ser colocada uma nova lâmpada. Este item do menu também mostra o número total de horas que o projector foi utilizado, as quais não podem ser reajustadas.

#### **Entrada de dados**

A entrada de dados é utilizada para seleccionar entre a entrada de vídeo do Computador e Componente através do conector Data in (Entrada de dados).

#### **Feedback**

Esta função permite-lhe eliminar mensagens OSD. No entanto, as mensagens de aviso ou de erro nunca poderão ser eliminadas.

#### **Bloqueio principal**

A função Bloqueio principal é utilizada para desactivar todos os comandos remotos e locais. Para desactivar a função Bloqueio principal mantenha o botão OK premido durante 10 segundos.

# **9. Manutenção**

#### **AVISO:**

O produto que adquiriu está equipado com os últimos componentes ópticos em alta qualidade. Tal como todos os outros produtos está equipado com uma função óptica – como por exemplo lentes para câmaras, projectores de slides e binóculos - estes componentes são sensíveis aos meios poluídos. Pequenas contaminações como partículas de pó e fumo podem atingir facilmente as superfícies dos componentes ópticos, alterar o desempenho e reduzir o tempo de duração do produto.

#### **Limpeza**

#### **Cuidado!**

Desligue o projector da tomada antes de efectuar qualquer limpeza.

- **1.** Quando a caixa se encontrar suja, limpe-a com um pano macio.
- **2.** Basta utilizar uma camurça ligeiramente humedecida para limpar a caixa.
- **3.** Não utilize líquidos de limpeza porque poderão danificar a caixa do aparelho.

#### **Mantenha sempre as lentes bem limpas**

- **1.** Quando a lente se encontrar suja ou poeirenta, deverá limpar a poeira em primeiro lugar, limpando em seguida a lente com uma escova macia ou com papel de limpeza especial. Nunca toque na lente com os dedos.
- **2.** A lente poderá ficar machada se não for limpa.

#### **Limpeza do filtro de pó**

#### **Importante!**

Certifique-se que o filtro de pó é limpo regularmente.

- **1.** Pressionar o botão Stand by/On (suspensão/activar) para desligar o projector.
- O indicador de suspensão deverá ficar vermelho.
- **2.** Aguardar até que a ventoinha seja desactivada (cerca de 3 minutos) e desligue a tomada e todos os outros cabos.
- **3.** Rodar o projector. Nunca colocar o projector perto da zona onde são efectuadas as ligações!
- **4.** Carregue no separador A e levante a cobertura.

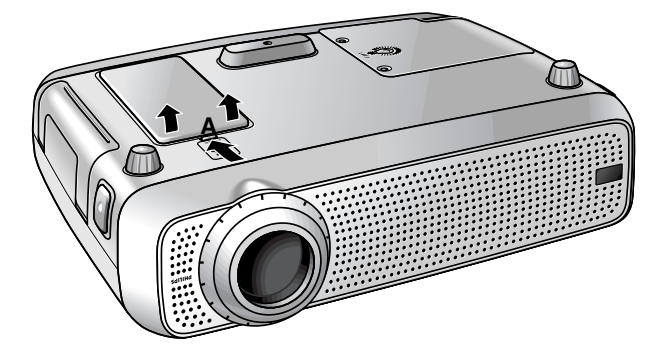

**5.** Volte a cobertura ao contrário. O filtro está localizado na parte de baixo da cobertura.

- **6.** Retire o filtro da cobertura
- **7.** Segurar bem no filtro e retirar toda a poeira cuidadosamente, utilizando um aspirador.
- **8.** Substitua o filtro. Pressione com força as

com cuidado.

extremidades do filtro. Verifique se o filtro está bem encaixado voltando a cobertura ão contrário.

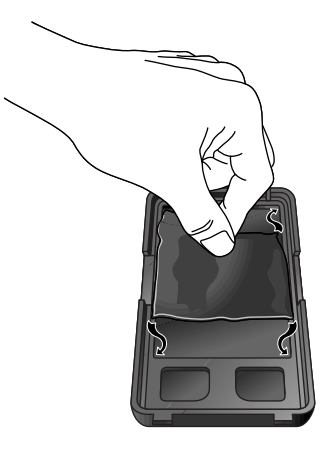

**9.** Voltar a colocar a cobertura.

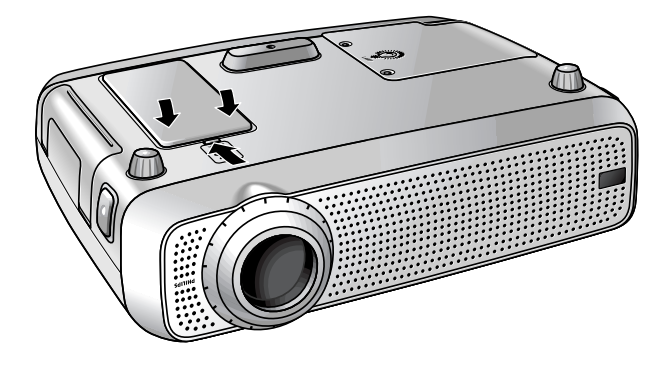

#### **Notas:**

- O filtro deverá ser limpo a cada 100 horas de funcionamento.
- Se utilizar o projector sem o filtro ou com um filtro usado ou danificado pode provocar avarias graves no aparelho.
- Quando o filtro se encontrar danificado deverá substitui-lo por um filtro do mesmo tipo (12 nc: 3122 434 01180).
- O projector não poderá ser ligado até que o suporte do filtro se encontre correctamente instalado.

# **9. Manutenção**

### **Lâmpada**

Quando a vida útil da lâmpada atingir as 100 horas de funcionamento será apresentada a mensagem 'Aviso: Vida útil da lâmpada está chegando ao seu termo' no écran, de cada vez que o projector for ligado.

Poderá verificar qual o tempo de vida útil restante através do menu OSD.

- **1.** Pressionar o botão Menu.
- Será apresentada a barra de menu.
- **2.** Utilizar as teclas de cursor para aceder à opção Ajustes.
- **3.** Utilizar as teclas de cursor para seleccionar a opção Contador de lâmpada.
- Será apresentado o valor correspondente ao
- Quando a vida útil da lâmpada tiver terminado, o indicador da lâmpada ficará laranja e será apresentada a mensagem 'Aviso: Vida útil da lâmpada chegou ao seu termo'.

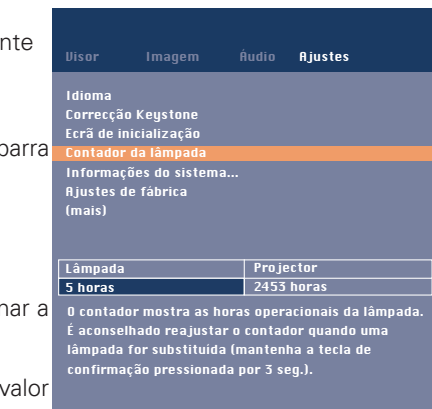

Projectores de Multimédia

Aviso: Vida útil da lâmpada está chegando ao seu termo

Aconselhamos ter sempre uma lâmpada de reserva disponível. O tipo de lâmpada é indicado no manual do utilizador.

tempo de vida útilrestante da lâmpada, na janela que se encontra no fundo do écran.

> Projectores de Multimédia Aviso: Vida útil da lâmpada chegou ao seu termo. Aconselhamos trocar a lâmpada a fim de evitar falhas imprevistas e para melhor qualidade da imagem em geral.

# **Substituição da lâmpada**

#### **Cuidado!**

- Para fins de arrefecimento a lâmpada está à vista. Quando retirar a lâmpada não a incline. Se partir o tubo interior, as partículas de vidro podem cair.
- Tenha muito cuidado. A lâmpada e o suporte da lâmpada podem estar muito quentes.
- – Manter a abertura do suporte virada para o seu lado direito. Não tocar na lâmpada nem apontar a abertura do suporte seja para quem for.
- – Uma lâmpada sob pressão poderá partir se não for manuseada com cuidado.
- **1.** Pressionar o botão Stand by (activar/desactivar suspensão) para desligar o projector.
- O indicador de suspensão deverá ficar vermelho.
- **2.** Aguardar 5 minutos até que a lâmpada arrefeça e a ventoinha seja desactivada e desligue a tomada e todos os outros cabos.
- **3.** Rodar o projector. Nunca colocar o projector perto da zona onde são efectuadas as ligações!
- **4.** Desapertar os parafusos que se encontram no fundo da cobertura e retirá-la.

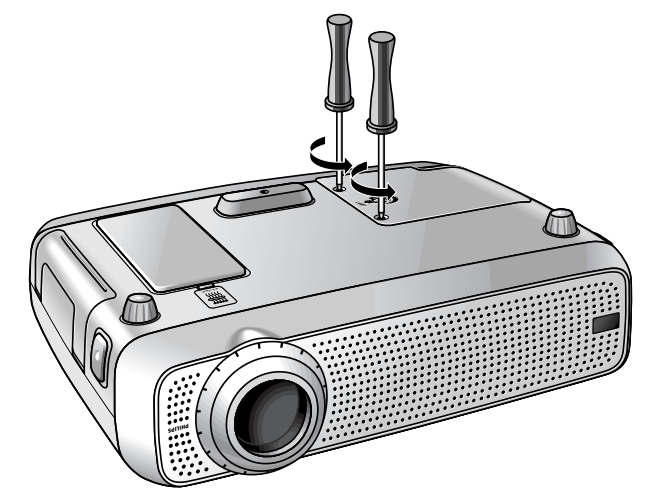

- **5.** Ler as etiquetas de precaução e aviso que se encontram na cobertura da lâmpada.
- **6.** Desaparafusar o suporte da lâmpada.

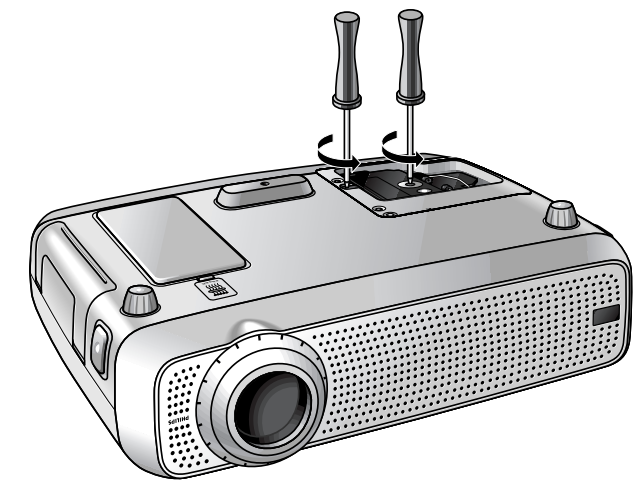

# **9. Manutenção**

**7.** Pegar no suporte da lâmpada e retirar cuidadosamente o suporte do projector.

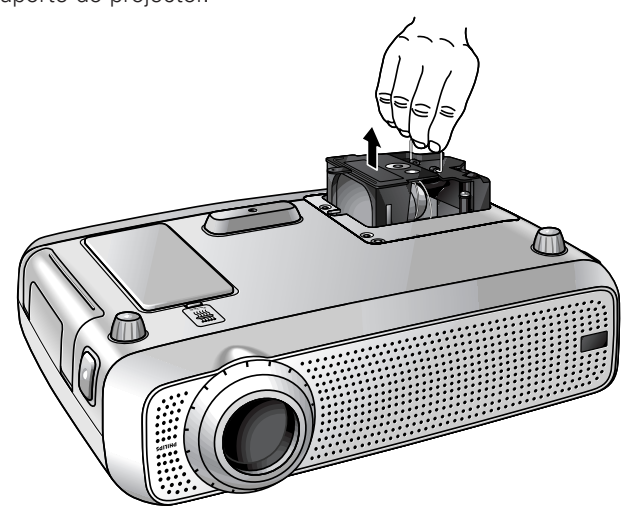

- **8.** Retirar cuidadosamente o suporte da nova lâmpada da sua embalagem. Não tocar na lâmpada nem apontar a abertura do suporte seja para quem for. Não deixar cair a lâmpada, já que esta poderá partir-se.
- **9.** Colocar o suporte nas ranhuras e introduzi-lo no respectivo compartimento.

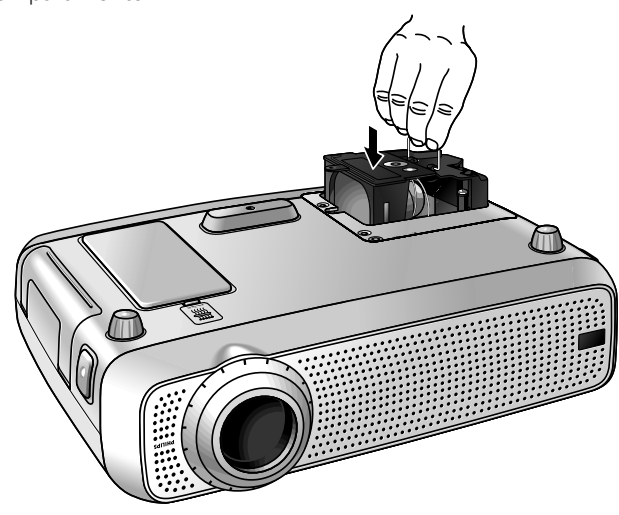

- **10.** Apertar os parafusos.
- **11.** Voltar a colocar a cobertura e apertar os parafusos.
- **12.** Voltar a ligar o projector, introduzindo a ficha na tomada eléctrica.
- **13.** Pressionar o botão Stand by/On (activar/desactivar suspensão) para ligar o projector.
- **14.** Reinicializar a vida útil da lâmpada (consultar a secção 'Reinicialização da vida útil da lâmpada').
- **15.** Eliminar a lâmpada antiga de forma adequada.

#### **Notas:**

- Quando substituir a lâmpada, utilize sempre lâmpadas do mesmo tipo (LCA3115/00, 12NC 8670 931 15009).
- Quando deitar fora as pilhas e a lâmpada, faça-o em depósitos de desperdícios químicos especiais.

#### **Reinicialização da vida útil da lâmpada**

- **1.** Pressionar o botão Menu. – Será apresentada a
- barra de menu. **2.** Utilizar as teclas cursor para aced opção Ajustes, encontra na bar menu.

secundário.

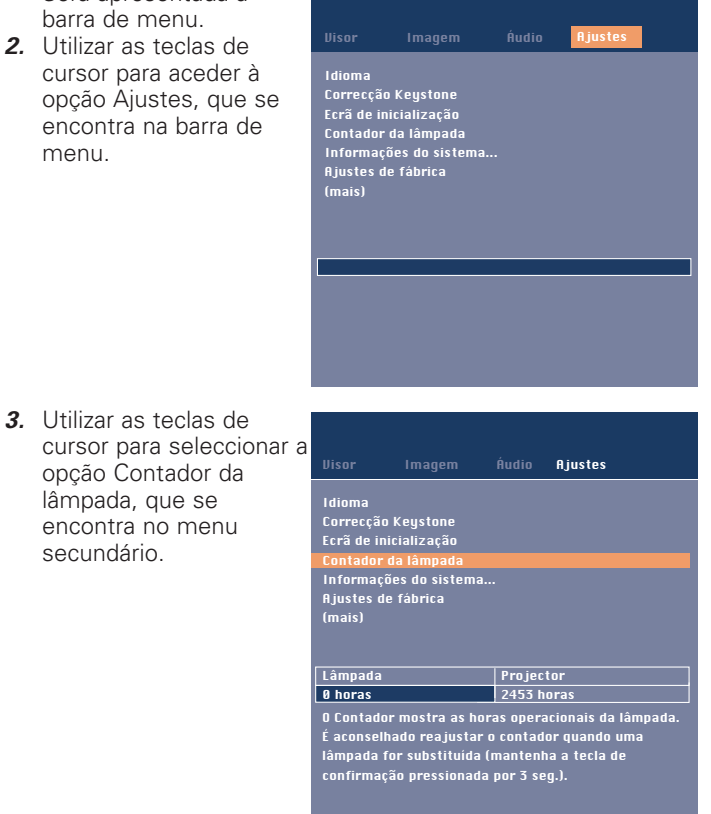

- **4.** Pressionar o botão OK durante 3 segundos para reinicializar o indicador da lâmpada.
- **5.** Se necessário, seleccione outra opção ou pressione o botão Menu para abandonar.

# **10. Resolução de problemas**

Se ocorrer alguma falha deverá verificar os pontos da lista seguinte antes de proceder à reparação da máquina. Se não conseguir solucionar o problema, deverá entrar em contacto com o seu distribuidor ou com um centro de reparação técnica.

#### **Aviso:**

Nunca deverá tentar reparar o projector, já que esse procedimento poderá anular a garantia.

#### **PROBLEMA**

- CAUSA POSSÍVEL
- SOLUÇÃO

#### **A imagem não é apresentada no écran**

- A tomada principal não se encontra correctamente ligada.
- Ligar a tomada correctamente.
- – O suporte do filtro não foi instalado correctamente ou encontra-se danificado.
- Instalar o suporte do filtro correctamente (consultar a secção 'Limpeza do filtro do pó', que se encontra no capítulo 'Manutenção').
- A cobertura do suporte da lâmpada não se encontra fechado correctamente ou o suporte da lâmpada encontra-se danificado.
- Fechar a cobertura correctamente (consultar a secção 'Substituição da lâmpada', que se encontra no capítulo 'Manutenção').
- – O cabo responsável pela transmissão do sinal não se encontra correctamente ligado.
- Ligue o cabo correctamente.
- –O projector encontra-se desligado.
- Pressionar o botão Stand by/On para ligar o projector.

#### **Cor de baixa qualidade**

- Seleccione a entrada de dados correcta (entrada de vídeo do Computador ou Componente) no menu Ajustes.
- Efectuar o ajuste do brilho, contraste, saturação ou matiz (consultar a secção 'Controle do écran e da imagem', que se encontra no capítulo 'Funcionamento').

#### **A imagem encontra-se desfocada**

- –A imagem não se encontra focada.
- Efectuar o ajuste do anel de focagem.
- A distância entre o projector e o écran não é a mais correcta.
- Efectue o ajuste da distância existente entre o projector e o écran.
- O cabo responsável pela transmissão do sinal não se encontra correctamente ligado.
- Ligue o cabo correctamente.

#### **A imagem projectada não se encontra ajustada ão écran**

- As opções Troca ou Tamanho horizontal não se encontram correctamente configuradas.
- Efectue o ajuste das opção Troca ou Tamanho horizontal (Consultar o secções 'Controle do écran e da imagem', secções 'Apenas dados' e 'Dados e Vídeo/S-Video'.
- Activar a função Auto imagem através do menu On Screen menu.

#### **Não é possível fixar a imagem**

- O cabo responsável pela transmissão do sinal não se encontra correctamente ligado.
- Ligue o cabo correctamente.

#### **O projector não emite som**

- O cabo de som não se encontra correctamente ligado.
- Ligar o cabo de som correctamente.
- O volume não se encontra correctamente regulado.
- Verificar o volume.
- A/V-mute está activada.
- Cancele A/V mute.

#### **Cuidado!**

Reduzir/verificar sempre o volume do amplificador ligado ão aparelho antes de desactivar a função A/V Sem som, de modo a evitar quaisquer danos nos altifalantes.

### **O projector não responde aos comandos do comando à distância**

- A distância é demasiado elevada.
- Reduzir a distância.
- As pilhas estão fracas.
- Substituir as pilhas (consultar a secção 'Introdução de pilhas no comando à distância').
- O sensor de IR encontra-se obstruído.
- Retirar o obstáculo.
- O comando à distância não se encontra ligado (exclusivo comando à distância com trackball opcional).
- Ligar o comando à distância.

#### **INDICADORES**

# **Indicador da lâmpada**

- –**verde:** estado normal da lâmpada.
- **laranja:** a duração da lâmpada está quase no fim (restam menos de 100 horas).
	- Ver mensagens de aviso no ecrã de arranque para mais informações.
- **vermelho:** a duração da lâmpada acabou.
- Substituir a lâmpada. Ver 'Manutenção'.
- **vermelho (intermitente rápido**)**:** a luz de início falhou Desligue o projector da rede eléctrica. Torne a ligar e reinicie. Se o problema não estiver resolvido, substitua a lâmpada. Ver 'Manutenção'.
- **intermitente lento (verde, vermelho ou laranja):** a lâmpada vai aumentar ou diminuir de intensidade.

#### **Indicador de temperatura**

- – **vermelho:** erro de temperatura.
	- O projector ficará no modo Standby. Espere que o projector arrefeça; pode durar mais de 30 minutos. Quando o LED se apagar, prima qualquer botão para activar novamente o projector.
- **intermitente rápido vermelho:** erro na ventoinha.
- O projector ficará no modo Standby. Certifique-se de que a protecção do filtro está devidamente fechada, as entradas de ar ou o filtro de pó estão limpos e deixe o projector arrefecer; esta situação pode levar mais de 30 minutos. Quando o LED parar de piscar prima qualquer botão para ligar o projector novamente.

#### **Indicador de espera** (círculo à volta do botão Standby).

- **vermelho:** standby mode or projector cooling down.
- –**verde:** operation mode or projector warming up.
- **– intermitente rápido (vermelho ou verde):** remote control signal received.
- **intermitente lento (verde):** recebido sinal do comando à distância.
	- Não desligue o aparelho, ele irá reacender a luz automaticamente em poucos segundos.

**Nota:** Pode verificar se o projector recebe algum sinal do comando à distância: o círculo à volta do botão Standby irá indicá-lo através de uma luz intermitente.